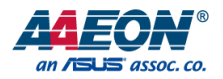

# BOXER-8410AI

# Compact Fanless Embedded AI@Edge Box PC

User's Manual 1st Ed

#### Copyright Notice

This document is copyrighted, 2020. All rights are reserved. The original manufacturer reserves the right to make improvements to the products described in this manual at any time without notice.

No part of this manual may be reproduced, copied, translated, or transmitted in any form or by any means without the prior written permission of the original manufacturer. Information provided in this manual is intended to be accurate and reliable. However, the original manufacturer assumes no responsibility for its use, or for any infringements upon the rights of third parties that may result from its use.

The material in this document is for product information only and is subject to change without notice. While reasonable efforts have been made in the preparation of this document to assure its accuracy, AAEON assumes no liabilities resulting from errors or omissions in this document, or from the use of the information contained herein.

AAEON reserves the right to make changes in the product design without notice to its

users.

#### Acknowledgement

All other product name or trademarks are properties of their respective owners.

- ⚫ HiSilicon, and the HiSilicon logo are trademarks of HiSilicon (Shanghai) Technologies Co, LTD, and/or Huawei Technologies Co, LTD.
- ⚫ ITE is a trademark of Integrated Technology Express, Inc.
- IBM and VGA are trademarks of International Business Machines Corporation.
- ⚫ Ubuntu is a registered trademark of Canonical
- Microsoft Windows<sup>®</sup> is a registered trademark of Microsoft Corp.

All other product names or trademarks are properties of their respective owners. No ownership is implied nor assumed for products, names or trademarks not herein listed by the publisher of this document.

#### Packing List

Before setting up your product, please make sure the following items have been shipped:

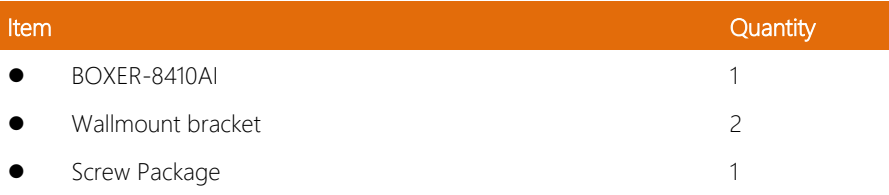

If any of these items are missing or damaged, please contact your distributor or sales representative immediately.

#### About this Document

This User's Manual contains all the essential information, such as detailed descriptions and explanations on the product's hardware and software features (if any), its specifications, dimensions, jumper/connector settings/definitions, and driver installation instructions (if any), to facilitate users in setting up their product.

Users may refer to the product page at AAEON.com for the latest version of this document.

#### Safety Precautions

Please read the following safety instructions carefully. It is advised that you keep this manual for future references

- 1. All cautions and warnings on the device should be noted.
- 2. All cables and adapters supplied by AAEON are certified and in accordance with the material safety laws and regulations of the country of sale. Do not use any cables or adapters not supplied by AAEON to prevent system malfunction or fires.
- 3. Make sure the power source matches the power rating of the device.
- 4. Position the power cord so that people cannot step on it. Do not place anything over the power cord.
- 5. Always completely disconnect the power before working on the system's hardware.
- 6. No connections should be made when the system is powered as a sudden rush of power may damage sensitive electronic components.
- 7. If the device is not to be used for a long time, disconnect it from the power supply to avoid damage by transient over-voltage.
- 8. Always disconnect this device from any AC supply before cleaning.
- 9. While cleaning, use a damp cloth instead of liquid or spray detergents.
- 10. Make sure the device is installed near a power outlet and is easily accessible.
- 11. Keep this device away from humidity.
- 12. Place the device on a solid surface during installation to prevent falls
- 13. Do not cover the openings on the device to ensure optimal heat dissipation.
- 14. Watch out for high temperatures when the system is running.
- 15. Do not touch the heat sink or heat spreader when the system is running
- 16. Never pour any liquid into the openings. This could cause fire or electric shock.

BOXER-8410AI

#### *Preface VI*

- 17. As most electronic components are sensitive to static electrical charge, be sure to ground yourself to prevent static charge when installing the internal components. Use a grounding wrist strap and contain all electronic components in any static-shielded containers.
- 18. If any of the following situations arises, please the contact our service personnel:
	- i. Damaged power cord or plug
	- ii. Liquid intrusion to the device
	- iii. Exposure to moisture
	- iv. Device is not working as expected or in a manner as described in this manual
	- v. The device is dropped or damaged
	- vi. Any obvious signs of damage displayed on the device

# 19. DO NOT LEAVE THIS DEVICE IN AN UNCONTROLLED ENVIRONMENT WITH TEMPERATURES BEYOND THE DEVICE'S PERMITTED STORAGE TEMPERATURES (SEE CHAPTER 1) TO PREVENT DAMAGE.

#### FCC Statement

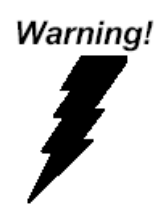

This device complies with Part 15 FCC Rules. Operation is subject to the following two conditions: (1) this device may not cause harmful interference, and (2) this device must accept any interference received including interference that may cause undesired operation.

#### *Caution:*

*There is a danger of explosion if the battery is incorrectly replaced. Replace only with the same or equivalent type recommended by the manufacturer. Dispose of used batteries according to the manufacturer's instructions and your local government's recycling or disposal directives.*

#### *Attention:*

*Il y a un risque d'explosion si la batterie est remplacée de façon incorrecte. Ne la remplacer qu'avec le même modèle ou équivalent recommandé par le constructeur. Recycler les batteries usées en accord avec les instructions du fabricant et les directives gouvernementales de recyclage.*

#### China RoHS Requirements (CN)

# 产品中有毒有害物质或元素名称及含量

#### AAEON System  $QO4-381$  Rev.A0

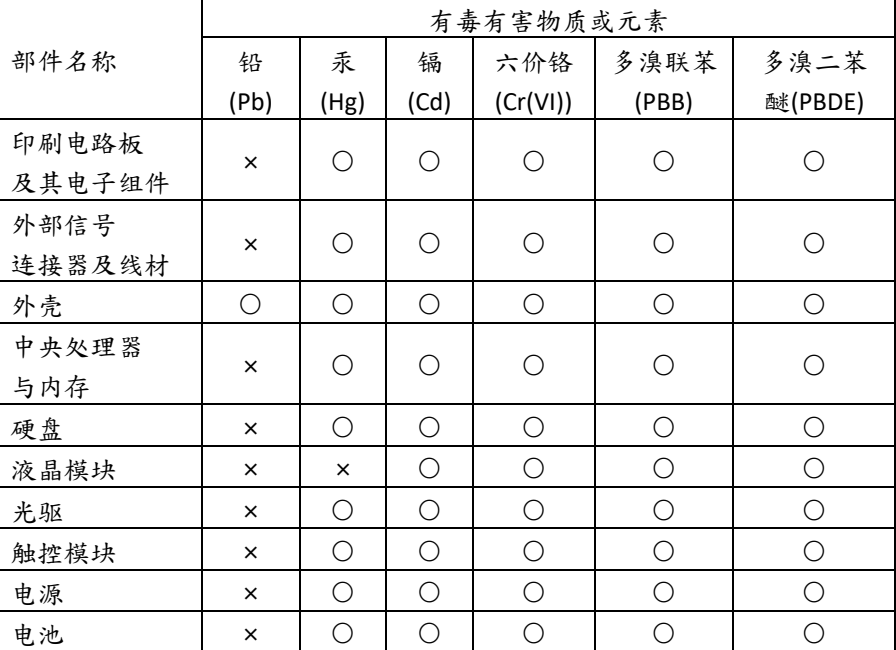

本表格依据 SJ/T 11364 的规定编制。

○:表示该有毒有害物质在该部件所有均质材料中的含量均在

GB/T 26572标准规定的限量要求以下。

×:表示该有害物质的某一均质材料超出了GB/T 26572的限量要求,然而该 部件

仍符合欧盟指令2011/65/EU 的规范。

备注:

一、此产品所标示之环保使用期限,系指在一般正常使用状况下。

二、上述部件物质中央处理器、内存、硬盘、光驱、电源为选购品。

三、上述部件物质液晶模块、触控模块仅一体机产品适用。

### China RoHS Requirement (EN)

### **Hazardous and Toxic Materials List**

#### AAEON System  $QO4-381$  Rev.A0

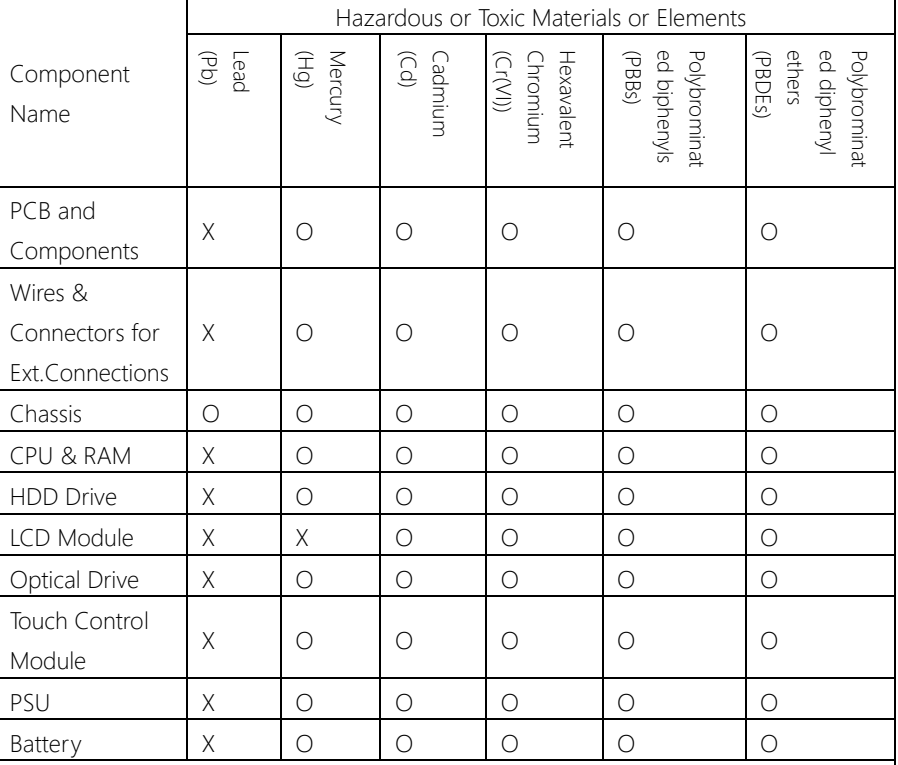

This form is prepared in compliance with the provisions of SJ/T 11364.

O: The level of toxic or hazardous materials present in this component and its parts is below the limit specified by GB/T 26572.

X: The level of toxic of hazardous materials present in the component exceed the limits specified by GB/T 26572, but is still in compliance with EU Directive 2011/65/EU (RoHS 2). Notes:

1. The Environment Friendly Use Period indicated by labelling on this product is applicable only to use under normal conditions.

2. Individual components including the CPU, RAM/memory, HDD, optical drive, and PSU are optional.

3. LCD Module and Touch Control Module only applies to certain products which feature these components.

# Table of Contents

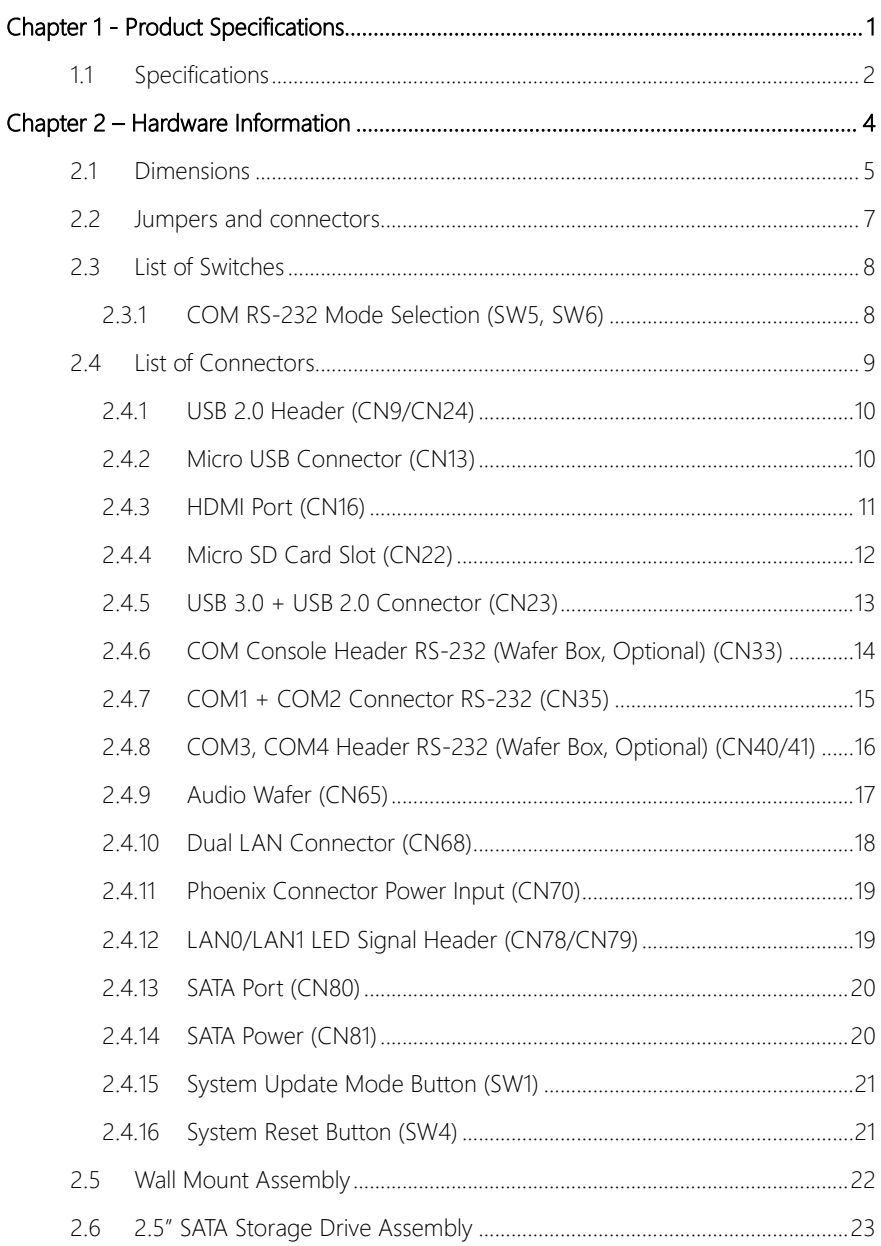

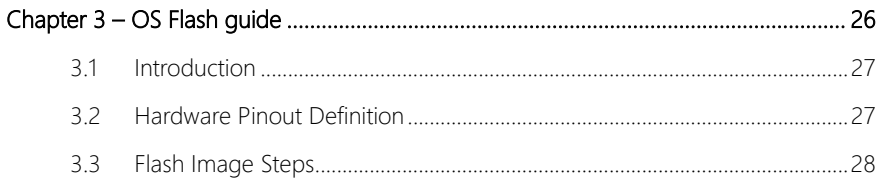

# Chapter 1

<span id="page-12-0"></span>Product Specifications

# <span id="page-13-0"></span>1.1 Specifications

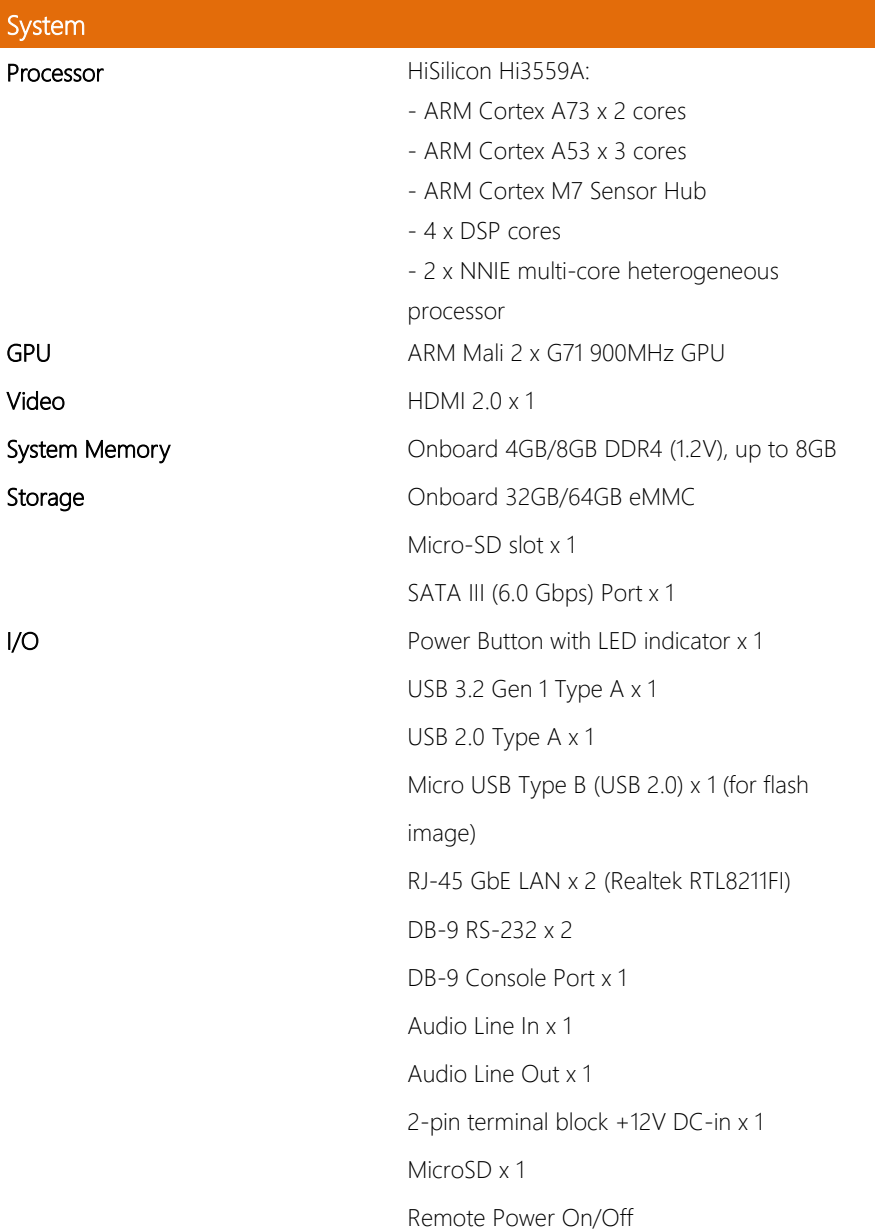

ı

ı

Г

Г

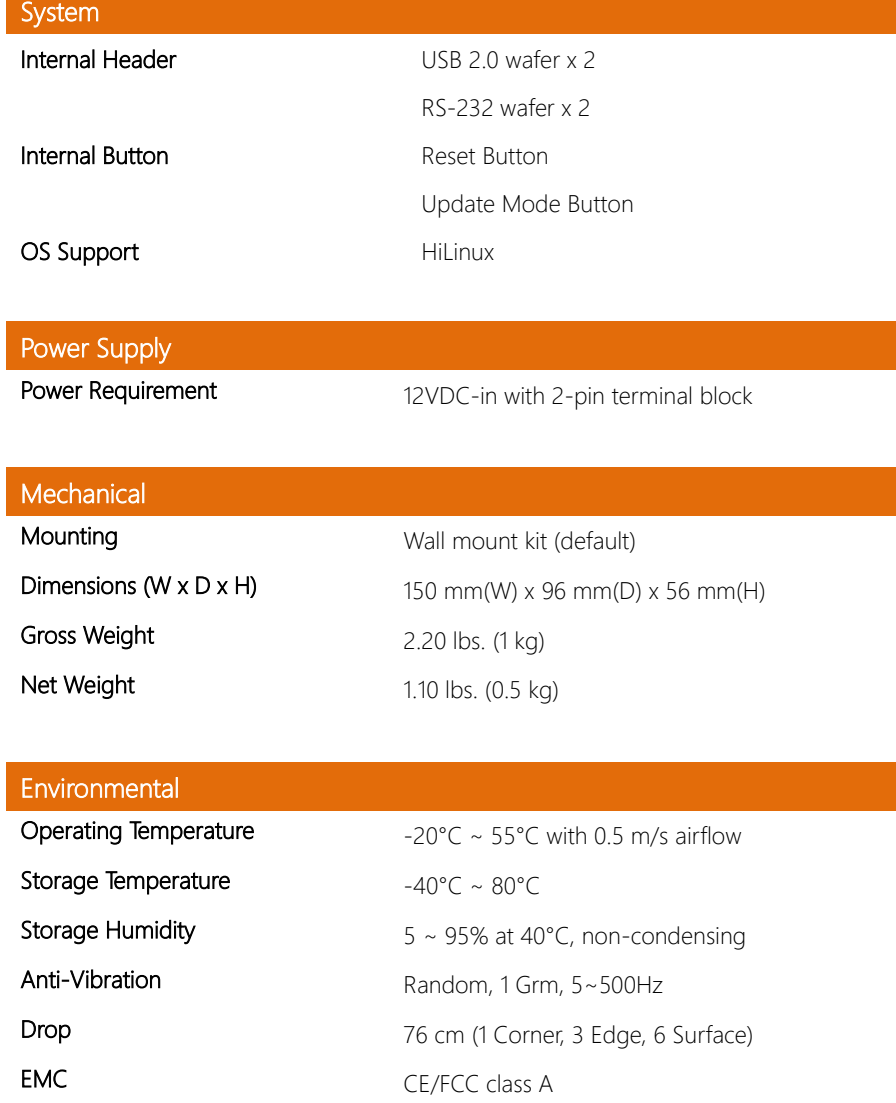

# Chapter 2

<span id="page-15-0"></span>Hardware Information

#### <span id="page-16-0"></span>2. **Dimensions**

mŒ Ťщ  $\zeta_1$  $\circ$  $\circ$ mт Ē 150. 回 8CID 囘 N  $-56$  $\mathbb{B}$  $\circledcirc$  $\circledcirc$ ര Ⴌ ---<br>110 D į 175  $\overline{\circ}$  $\overline{\circ}$  $\circ$  $\overline{\bullet}$  $20$  $\frac{1}{1}$ ัด S.  $\circ$ l® 0  $\circ$ 

 $\circ$ 

 $\odot$ 

c

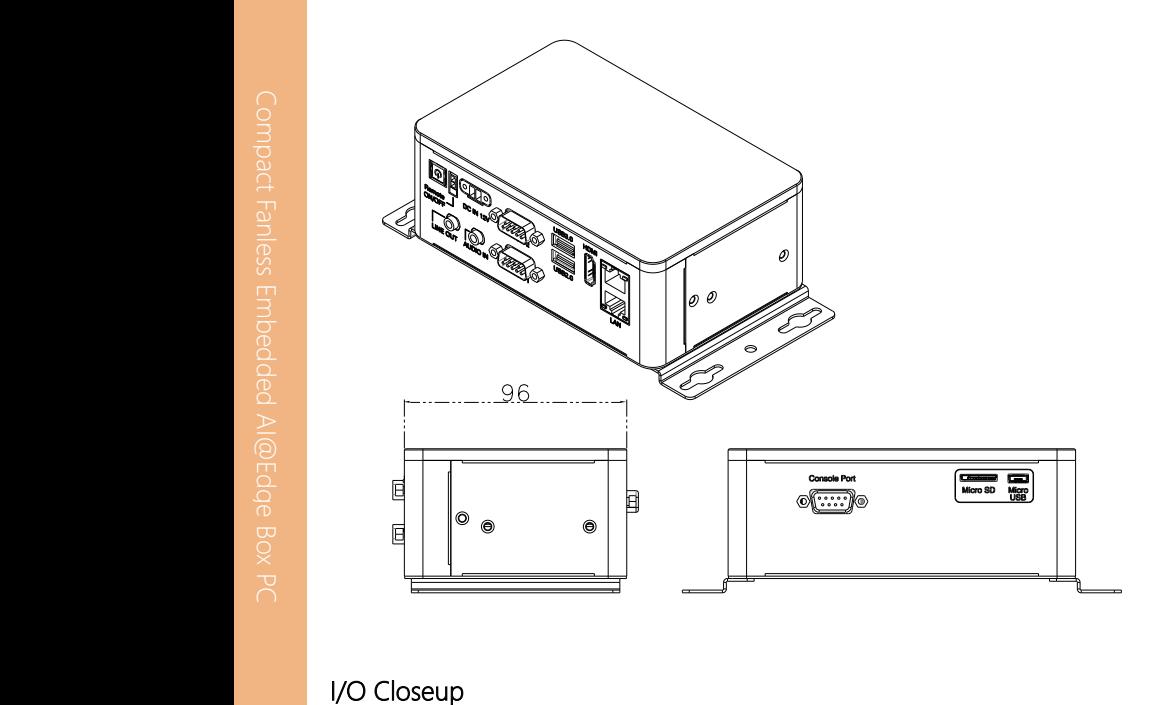

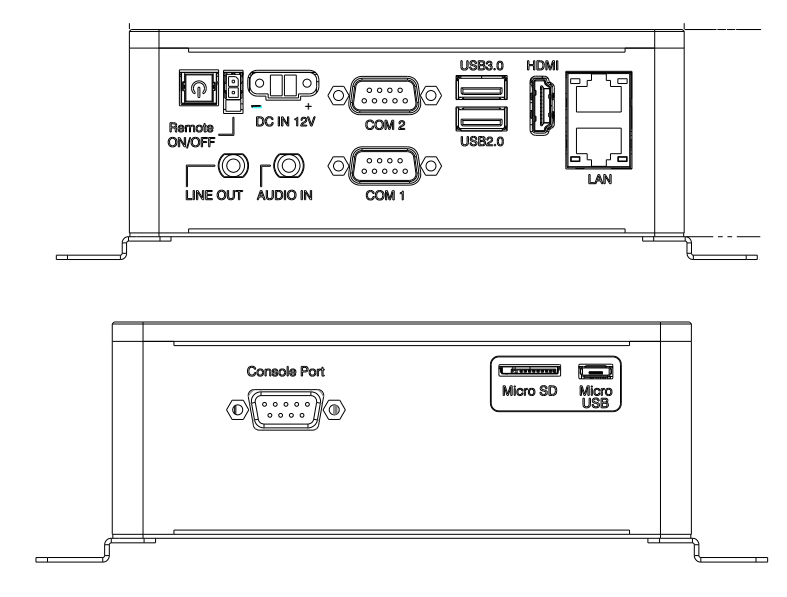

#### <span id="page-18-0"></span>2.2 Jumpers and connectors

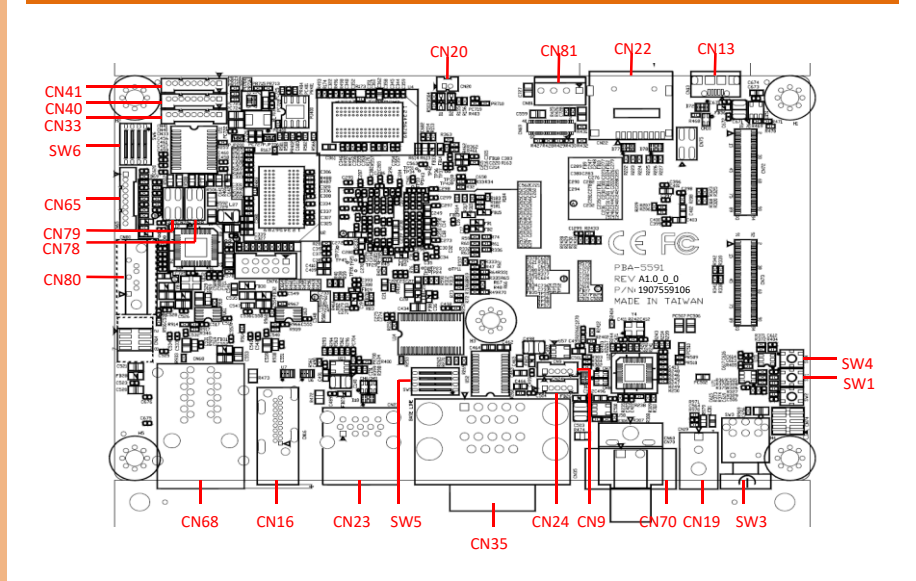

#### <span id="page-19-0"></span>2.3 List of Switches

The board has a number of switches that allow you to configure your system to suit your application. The table below shows the function of each of the board's switches

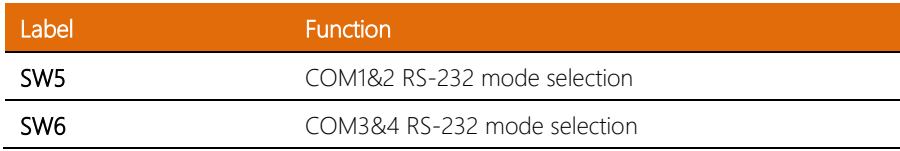

#### <span id="page-19-1"></span>2.3.1 COM RS-232 Mode Selection (SW5, SW6)

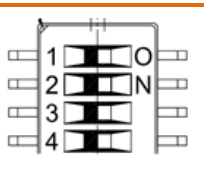

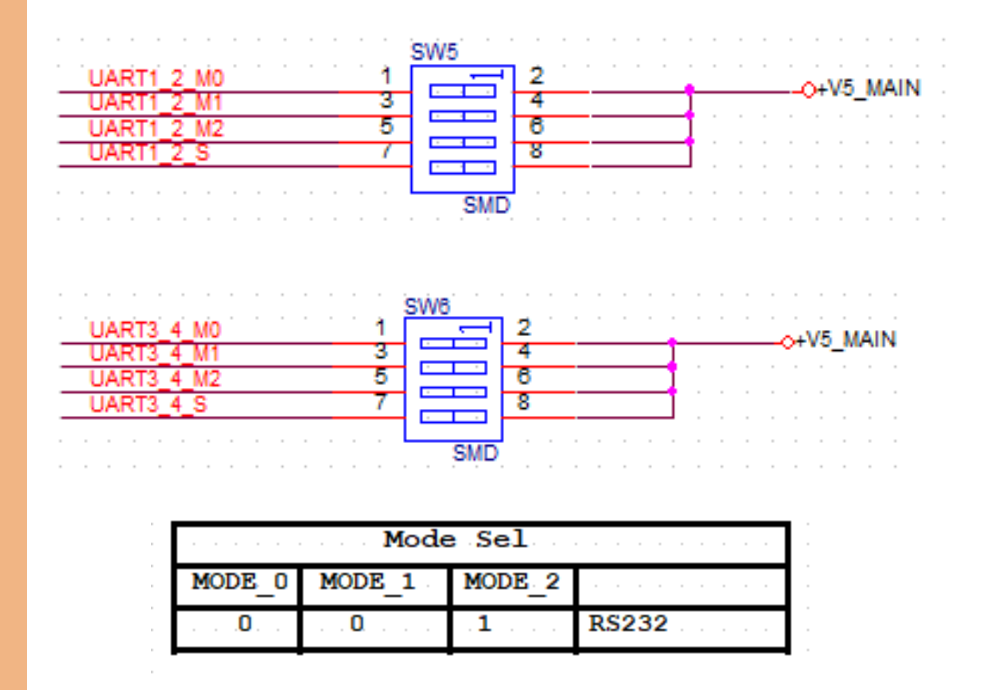

## <span id="page-20-0"></span>2.4 List of Connectors

The board has a number of connectors that allow you to configure your system to suit your application. The table below shows the function of each of the board's connectors

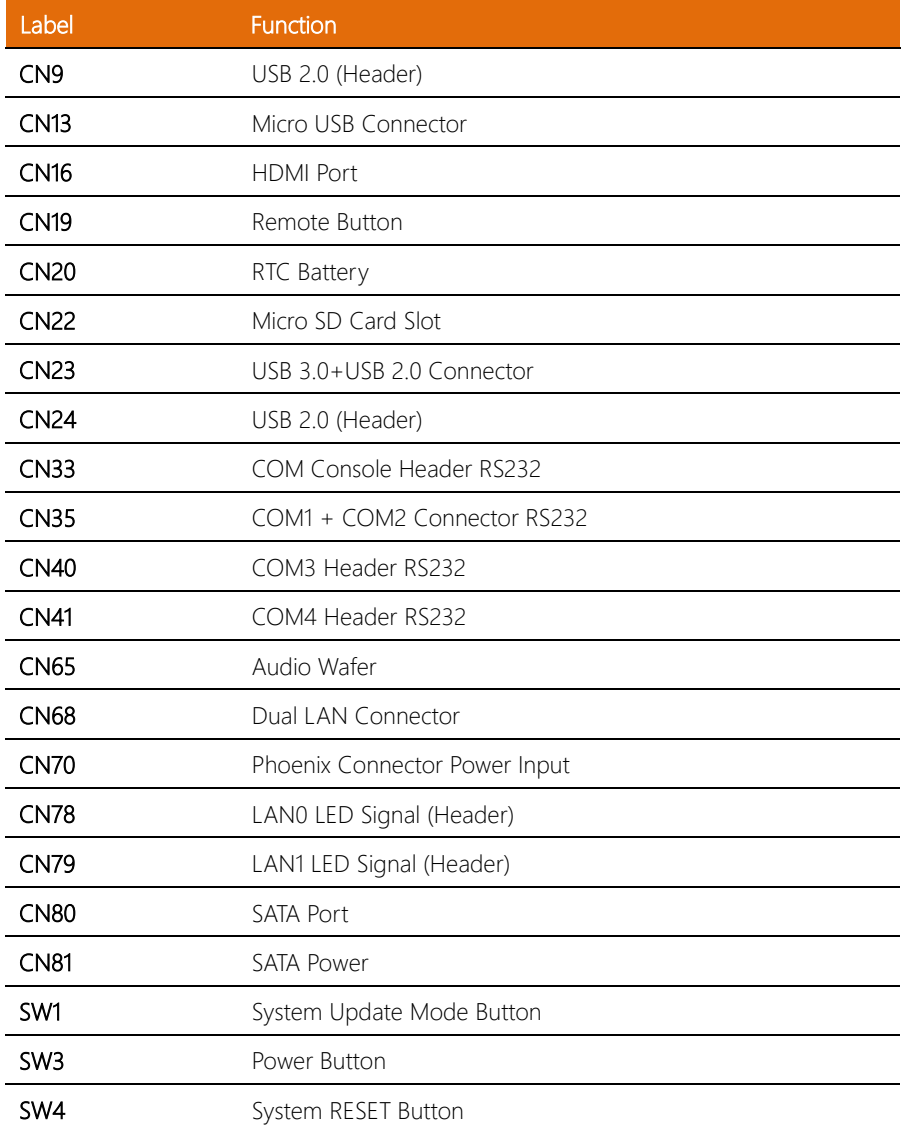

l,

l. j. l. l, j. 

 $\ddot{\phantom{a}}$ 

 $\overline{a}$ 

### <span id="page-21-0"></span>2.4.1 USB 2.0 Header (CN9/CN24)

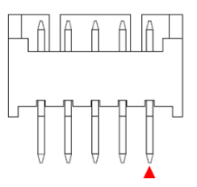

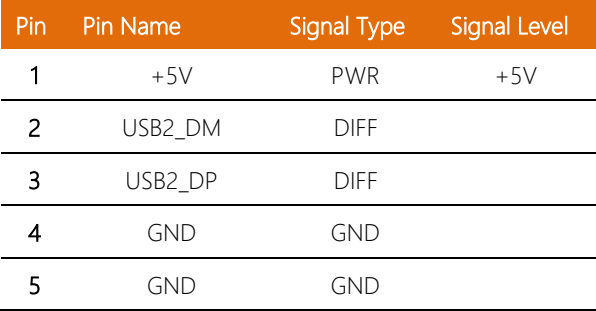

# <span id="page-21-1"></span>2.4.2 Micro USB Connector (CN13)

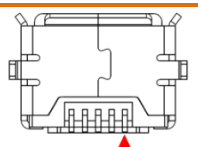

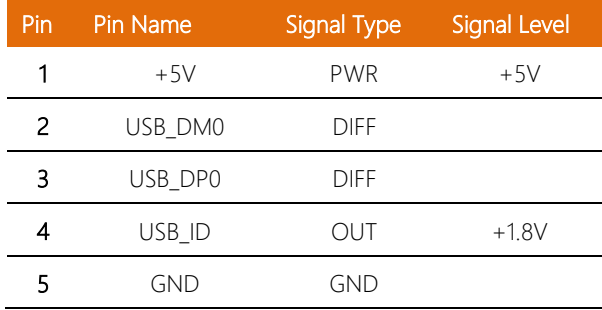

# <span id="page-22-0"></span>2.4.3 HDMI Port (CN16)

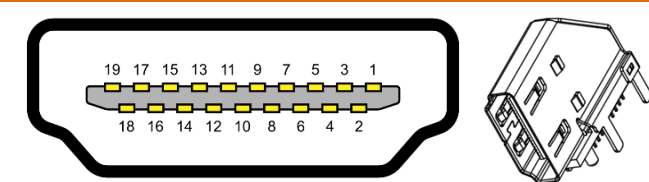

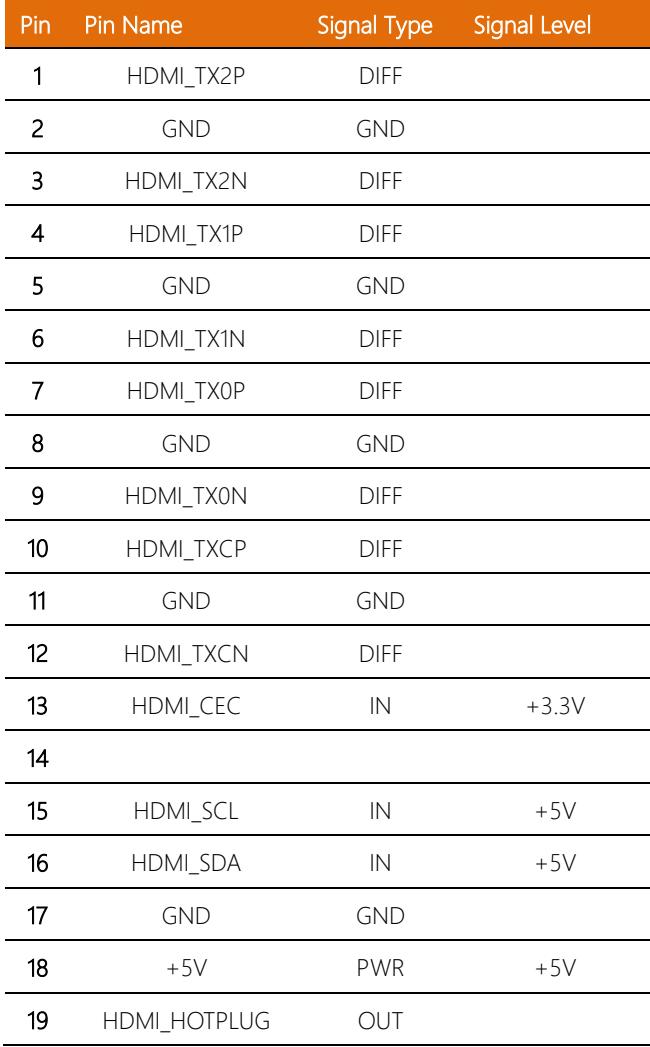

# <span id="page-23-0"></span>2.4.4 Micro SD Card Slot (CN22)

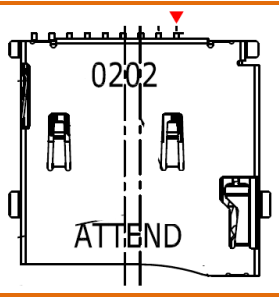

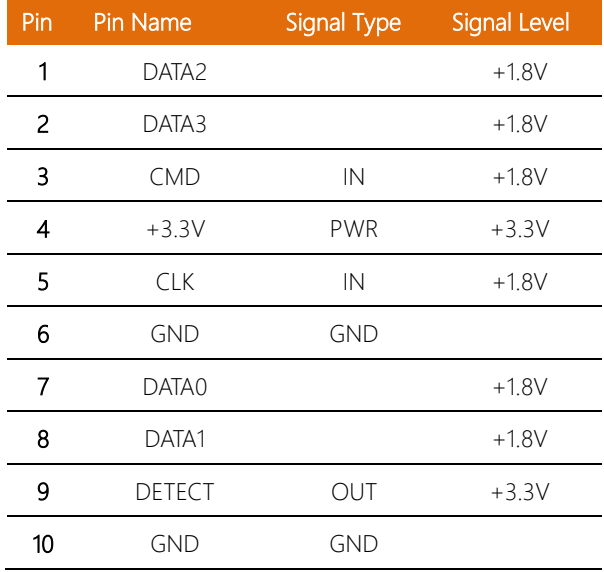

<span id="page-24-0"></span>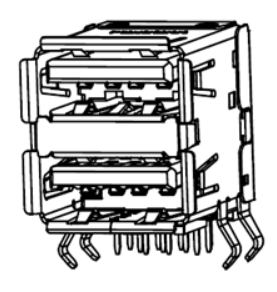

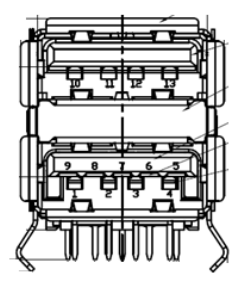

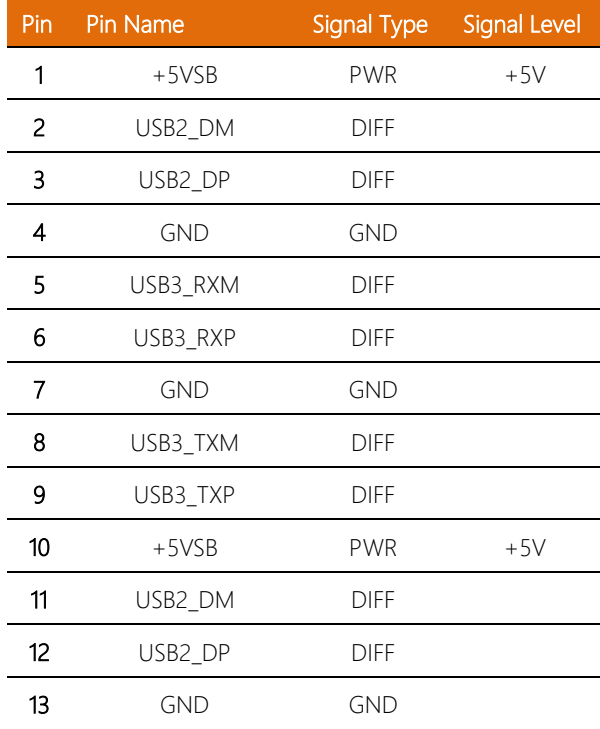

# <span id="page-25-0"></span>2.4.6 COM Console Header RS-232 (Wafer Box, Optional) (CN33)

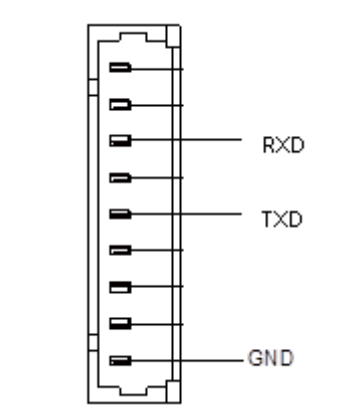

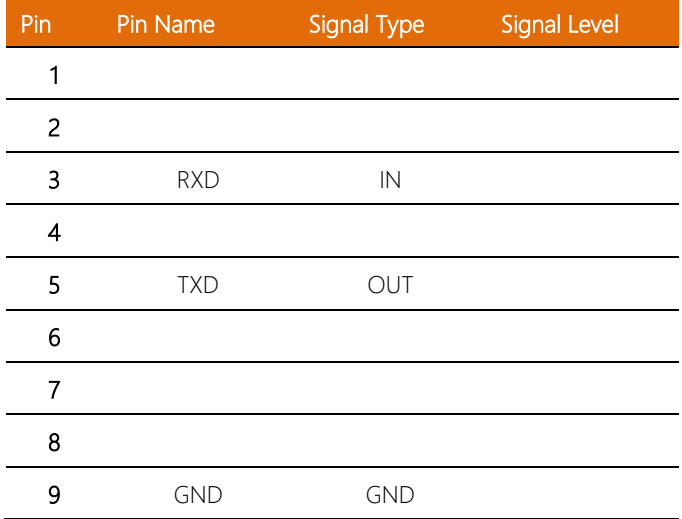

# <span id="page-26-0"></span>2.4.7 COM1 + COM2 Connector RS-232 (CN35)

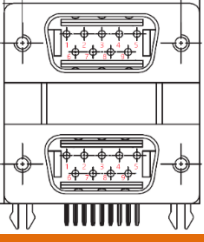

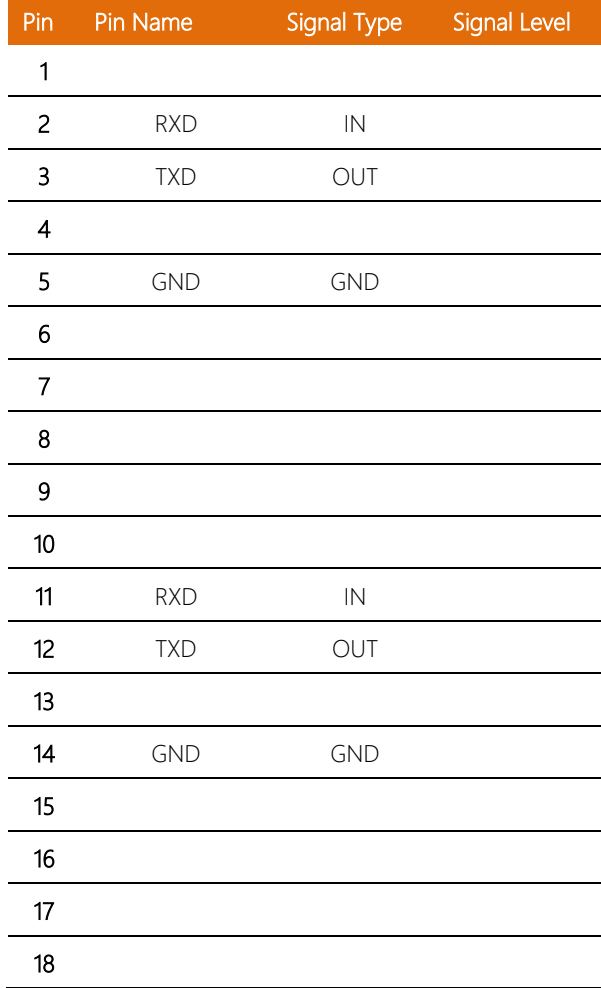

#### <span id="page-27-0"></span>2.4.8 COM3, COM4 Header RS-232 (Wafer Box, Optional) (CN40/41)

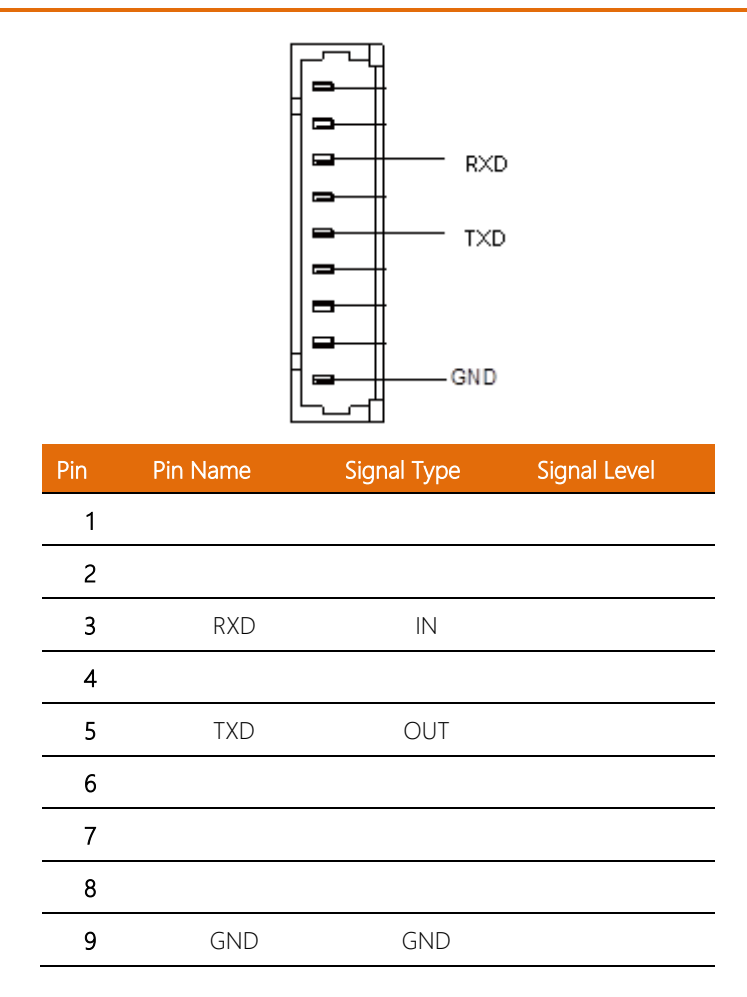

### <span id="page-28-0"></span>2.4.9 Audio Wafer (CN65)

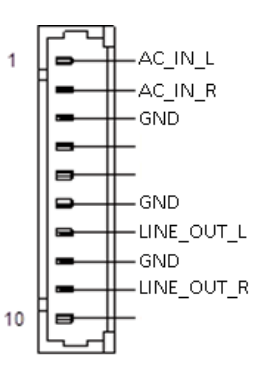

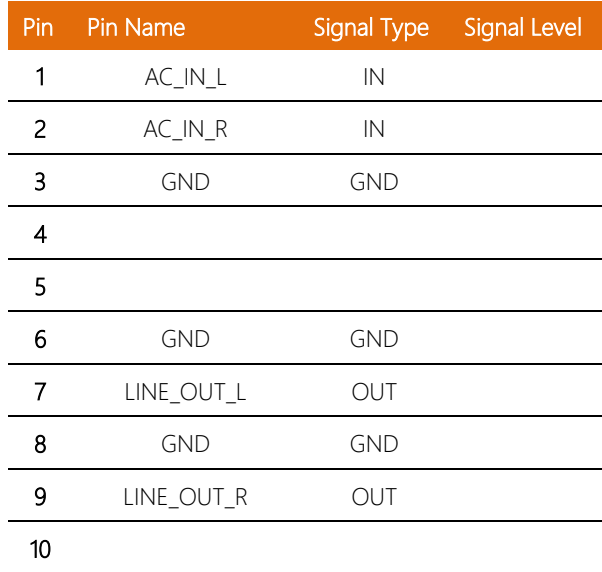

*Chapter 2 – Hardware Information 17*

# <span id="page-29-0"></span>2.4.10 Dual LAN Connector (CN68)

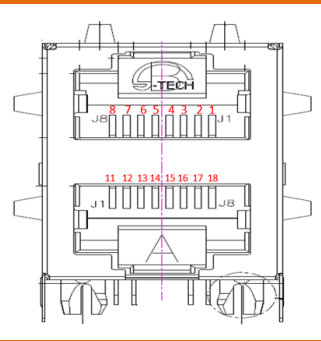

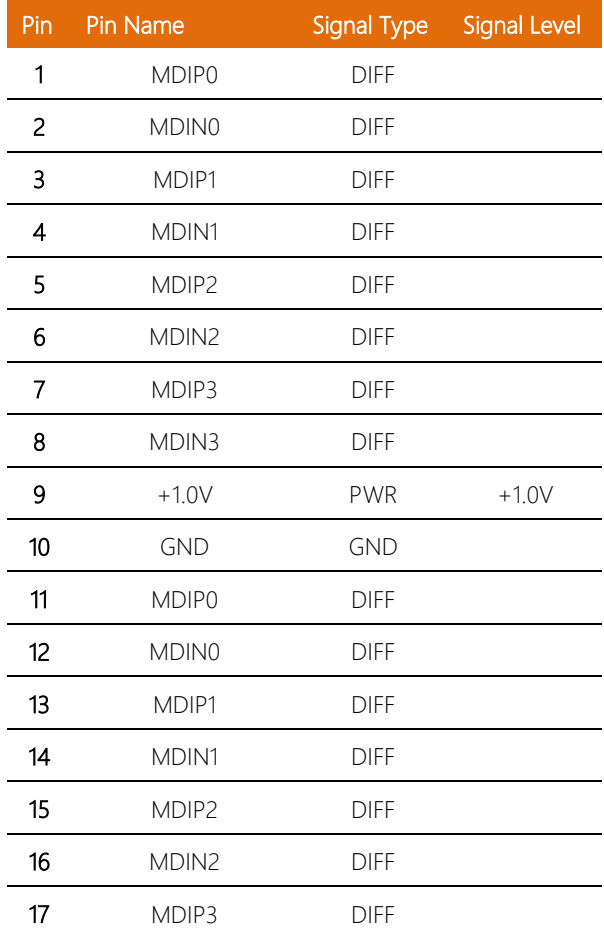

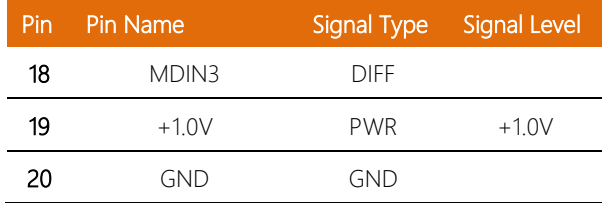

# <span id="page-30-0"></span>2.4.11 Phoenix Connector Power Input (CN70)

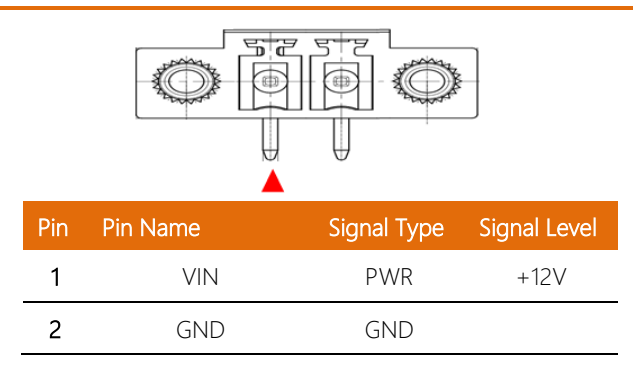

# <span id="page-30-1"></span>2.4.12 LAN0/LAN1 LED Signal Header (CN78/CN79)

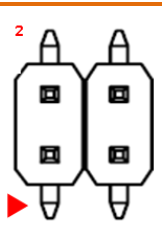

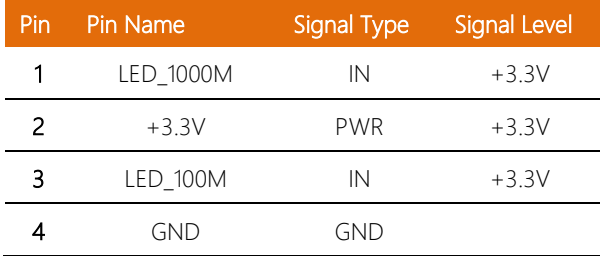

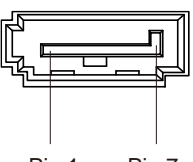

Pin 1 Pin 7

<span id="page-31-0"></span>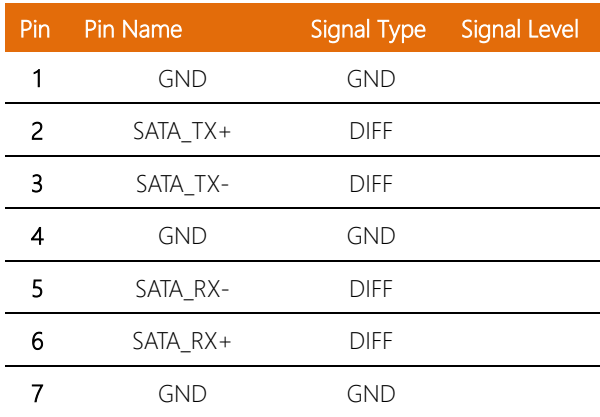

# <span id="page-31-1"></span>2.4.14 SATA Power (CN81)

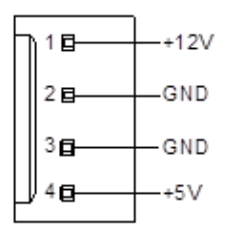

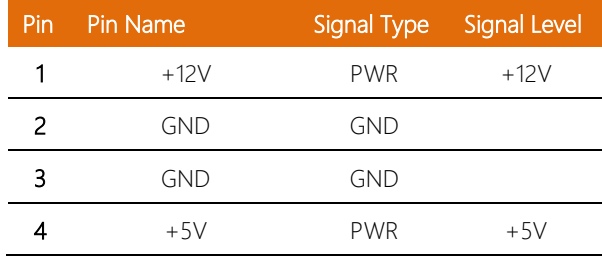

#### <span id="page-32-0"></span>2.4.15 System Update Mode Button (SW1)

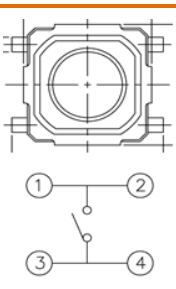

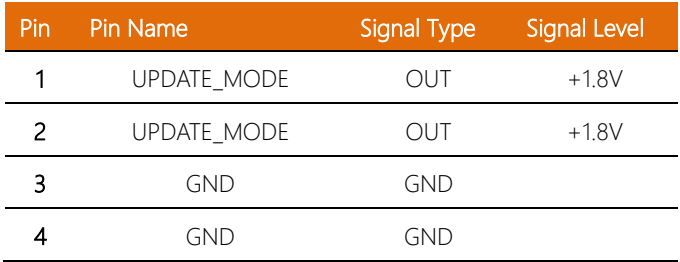

### <span id="page-32-1"></span>2.4.16 System Reset Button (SW4)

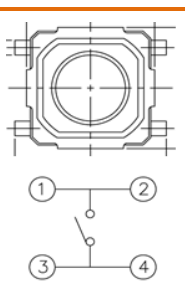

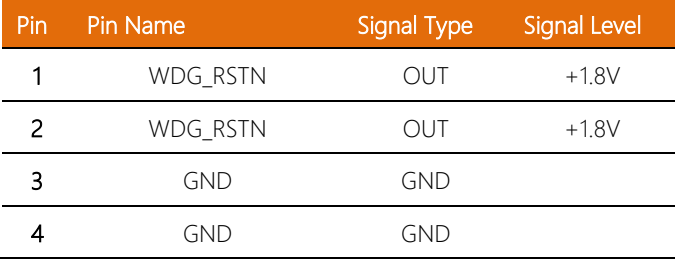

<span id="page-33-0"></span>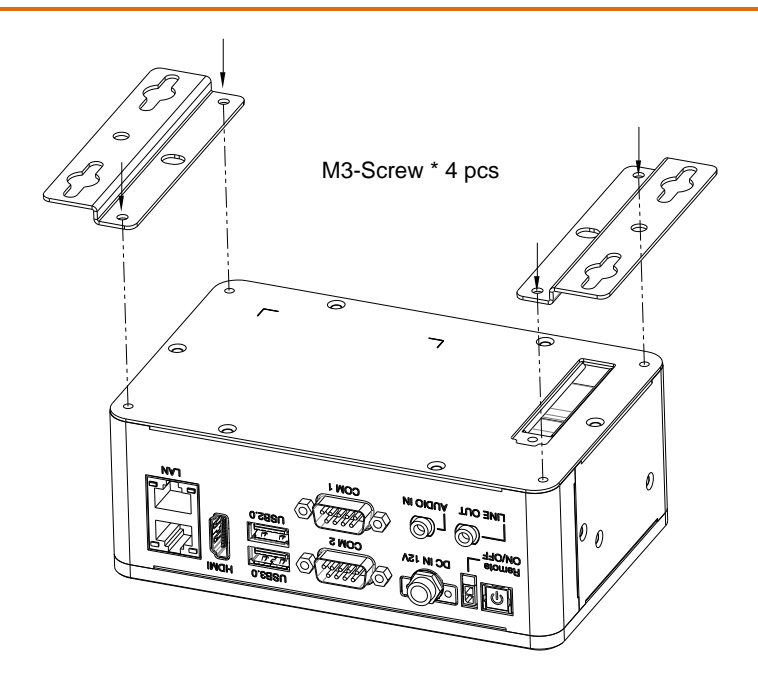

<span id="page-34-0"></span>Before beginning the installation procedure for the 2.5" SATA storage device, ensure your BOXER-8410AI system is shut down (not in sleep or standby mode) and disconnected from power source.

Step 1: Remove the six screws from the bottom panel as shown in the figure.

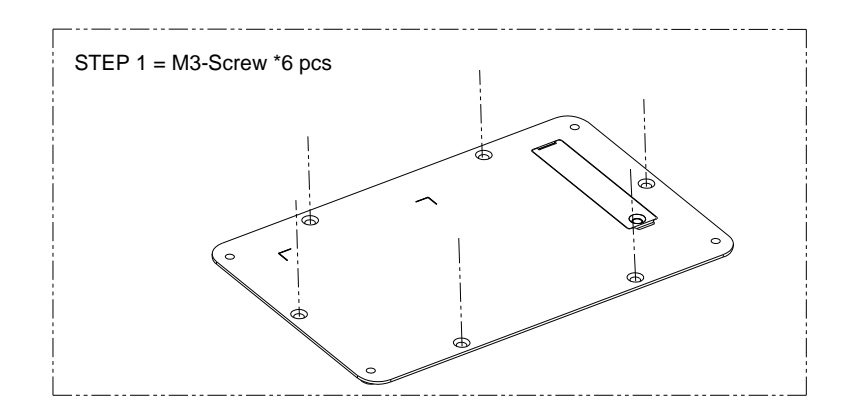

Step 2: Remove the four screws holding the 2.5" SATA drive carrier, and then remove the carrier from the system.

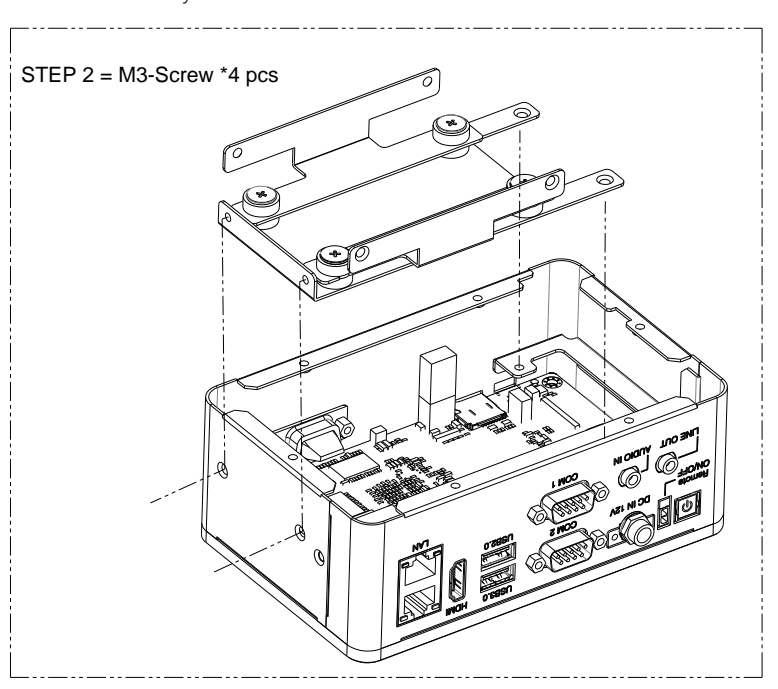

Step 3: Place your 2.5" SATA storage device in the carrier and secure with four screws as shown. Connect the SATA and SATA power cables to the storage device.

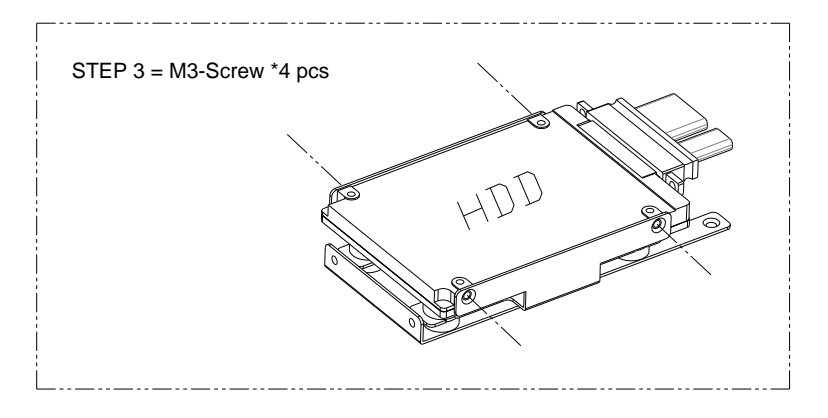

Step 4: Following Steps 1 and 2 in reverse order, place the 2.5" SATA storage device and carrier assembly into the BOXER-8410AI system, securing with the four screws removed in Step 2. Then replace the bottom panel and secure with the six screws removed in Step 1.

# <span id="page-37-0"></span>Chapter 3

OS Flash guide

#### <span id="page-38-0"></span>3.1 Introduction

This section details the steps to flash the operating system (OS) onto the BOXER-8410AI.

Before beginning make sure you have the following prepared:

- BOXER-8410AI PCBA removed from chassis (refer to as DUT)
- Host PC with Windows 7 (Note: Process is only compatible with Windows 7)
- OS image for BOXER-8410AI. Contact your AAEON representative or supplier for image
- Get HiTool program to flash image

#### <span id="page-38-1"></span>3.2 Hardware Pinout Definition

Refer to the image below for relevant connectors and pins during the image flashing process.

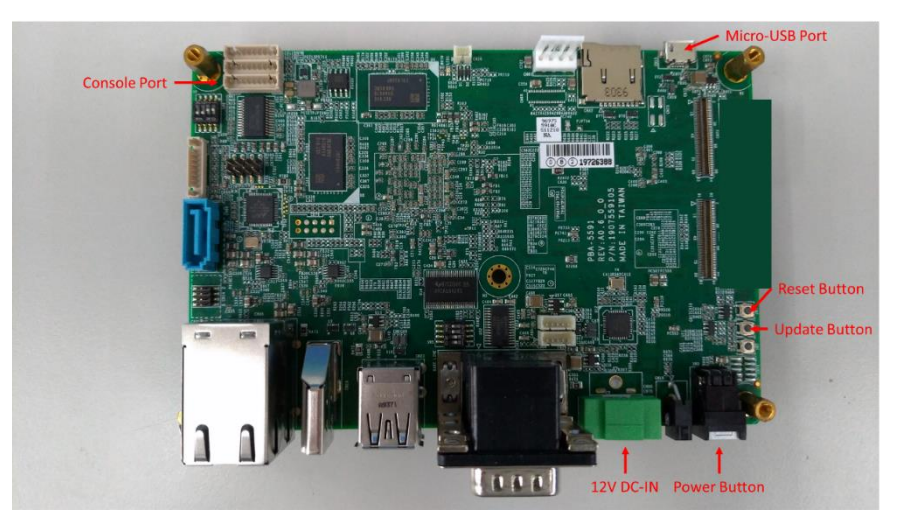

#### BOXER-8410AI DUT

#### <span id="page-39-0"></span>3.3 Flash Image Steps

1. Connect host PC and DUT with a Micro-USB cable.

2. Connect the 12V DC-IN with a power adapter and ensure it is pugged into a 12V power source.

3. On host PC, extract/unzip the image and content files for BOXER-8410AI. You

should see the following files.

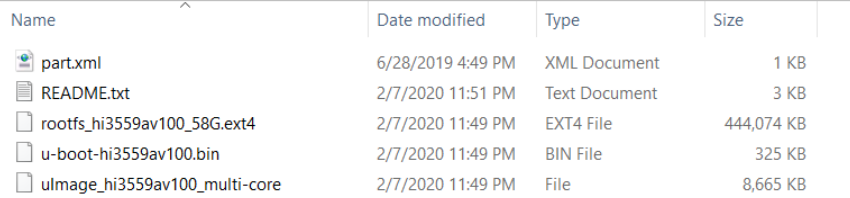

#### 4. On host PC, run the HiTool program.

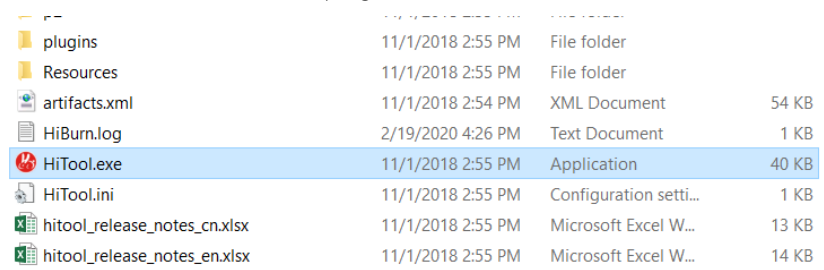

#### 5. Select "USB Port" for Transfer Mode.

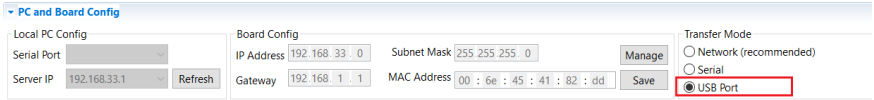

#### 6. Open the "Burn eMMC or UFS" tab.

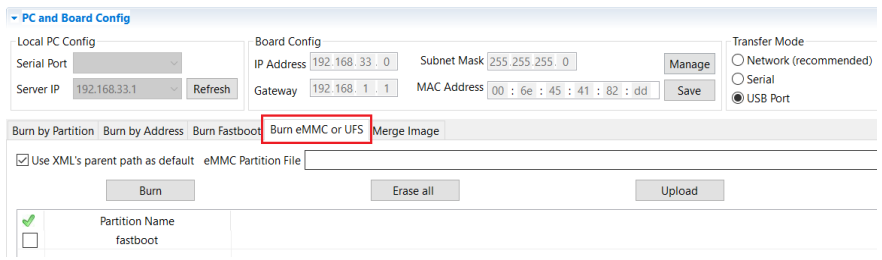

#### 7. Fill out the partition table in HiTool. Refer to the README.txt file from the

#### extracted BOXER-8410AI image for details.

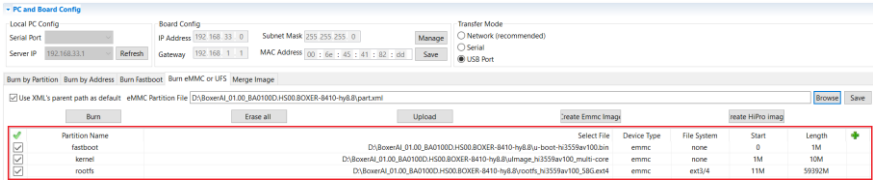

#### 8. Click the "Burn" button in HiTool.

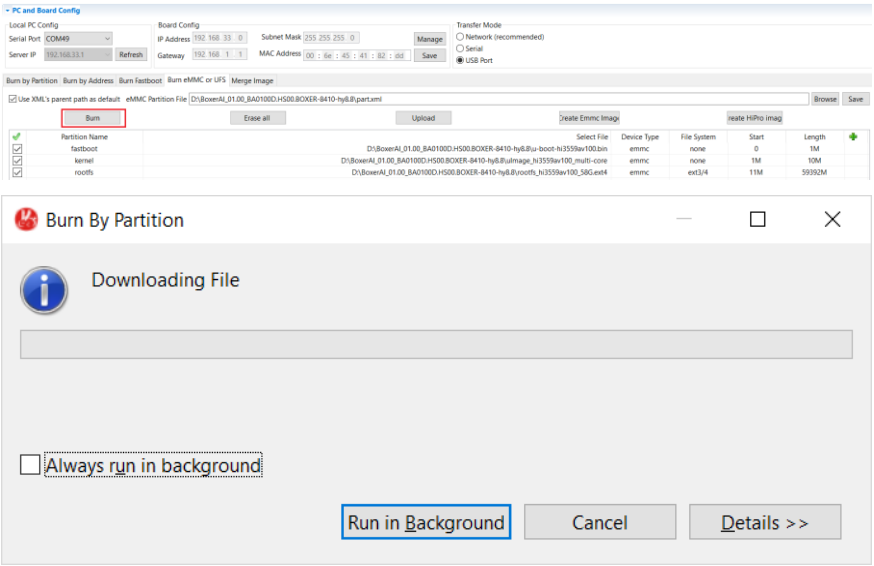

9. On the DUT, press and release the Power Button.

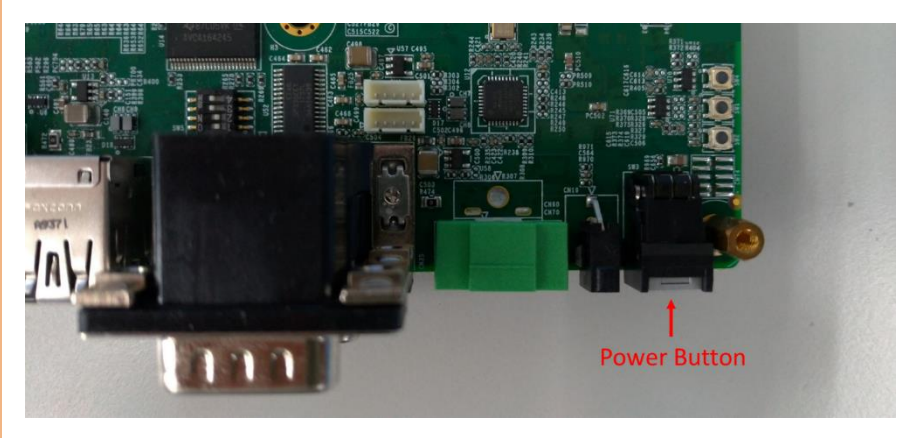

10. Next, press and hold the Update Button.

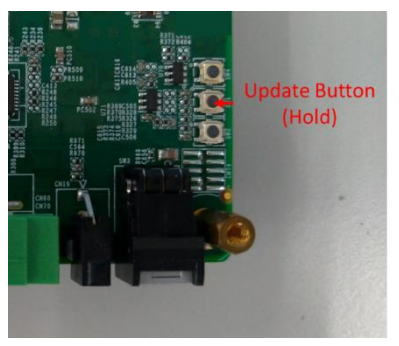

11. While holding the Update Button, press and release the Reset Button.

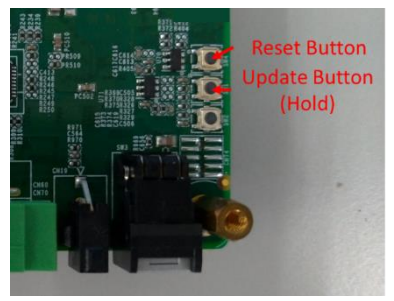

12. Keep holding the Update Button for 2 more seconds after pressing the Reset Button, then release.

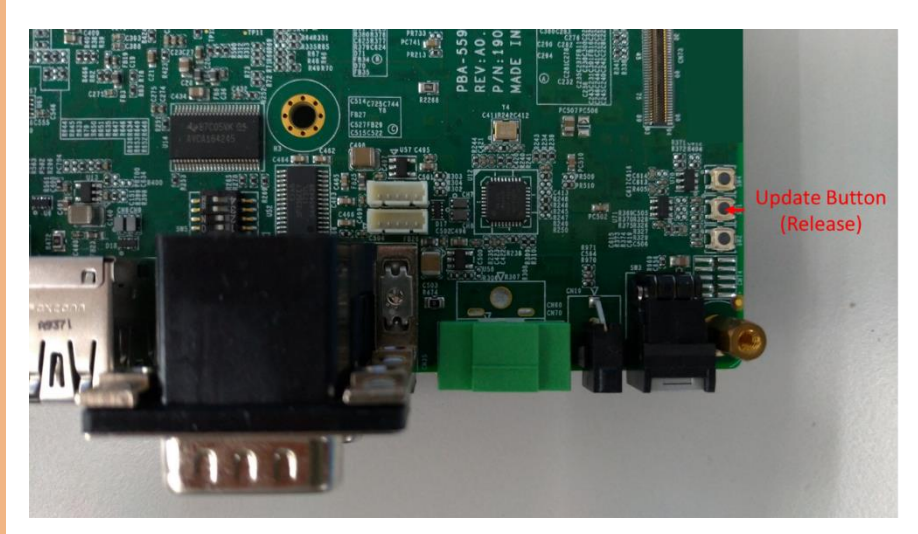

13. HiTool should display burning process in progress.